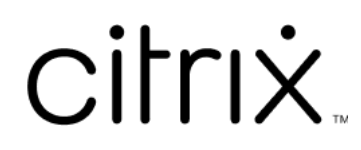

# **Secure Web**

## **Contents**

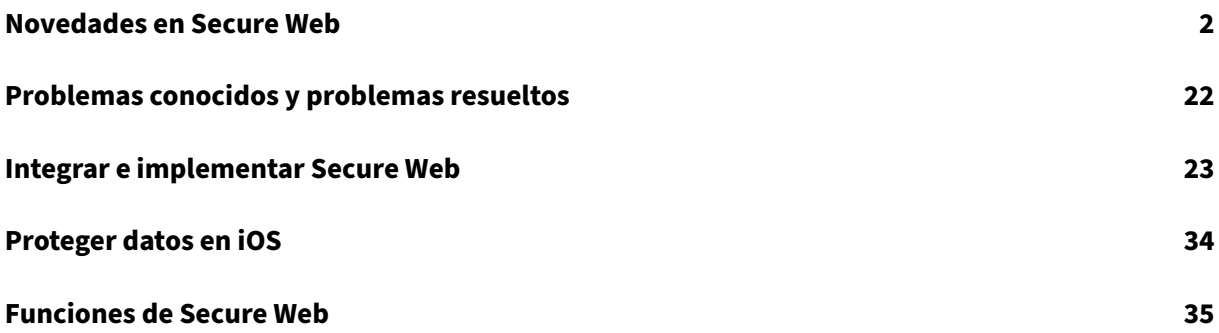

## <span id="page-2-0"></span>**Novedades en Secure Web**

#### June 6, 2024

**Nota:**

Secure Hub, Secure Mail, Secure Web y la aplicación Citrix Workspace no admiten Android 6.x ni iOS 11.x desde junio de 2020.

## **Novedades en la versión actual**

#### **Secure Web para iOS 24.3.0**

En esta versión, se trató una serie de áreas para mejorar la estabilidad y el rendimiento general.

#### **Novedades en versiones anteriores**

#### **Secure Web para Android 24.3.0**

En esta versión, se trató una serie de áreas para mejorar la estabilidad y el rendimiento general.

#### **Secure Web para iOS 24.2.0**

En esta versión, se trató una serie de áreas para mejorar la estabilidad y el rendimiento general.

#### **Secure Web para Android 24.1.0**

En esta versión, se trató una serie de áreas para mejorar la estabilidad y el rendimiento general.

#### **Secure Web para Android 23.10.0**

**Compatibilidad conmodo oscuro** A partir de la versión 23.10.0, Secure Web admite elmodo oscuro en los dispositivos Android. Para configurar el modo oscuro, vaya a **Parámetros** de la aplicación > **Tema de la aplicación** > y seleccione **modo oscuro**.

#### **Secure Web 23.9.0**

**Secure Web para iOS** Secure Web para iOS 23.9.0 es compatible con iOS 17. La actualización a la versión 23.9.0 de Secure Web garantiza la asistencia ininterrumpida para los dispositivos que se actualicen a iOS 17.

#### **Secure Web 23.8.0**

**Secure Web para Android** Secure Web para Android 23.8.0 es compatible con Android 14. La actual‑ ización a la versión 23.8.0 de Secure Web garantiza la asistencia ininterrumpida para los dispositivos que se actualicen a Android 14.

#### **Secure Web 23.7.0**

**Secure Web para Android** En esta versión se han resuelto algunos problemas para mejorar la estabilidad y el rendimiento generales.

#### **Secure Web 23.5.0**

**Secure Web para Android** En esta versión se han resuelto algunos problemas para mejorar la estabilidad y el rendimiento generales.

#### **Secure Web 23.3.5**

Secure Web para Android En esta versión se han resuelto algunos problemas para mejorar la estabilidad y el rendimiento generales.

#### **Secure Web 23.2.0**

**Secure Web para Android y iOS** En esta versión se han resuelto algunos problemas para mejorar la estabilidad y el rendimiento generales.

#### **Secure Web 22.9.0**

**Secure Web para Android** Ahora Secure Web es compatible con Android 13.

#### **Secure Web 22.9.1**

**Secure Web para iOS** Esta versión incluye correcciones de errores.

#### **Secure Web 22.9.0**

**Secure Web para iOS** Ahora Secure Web es compatible con iOS 16.

**Secure Web 22.6.0**

**Secure Web para Android** Esta versión incluye correcciones de errores.

#### **Secure Web 22.3.0**

**Secure Web para iOS Google Analytics**. Citrix Secure Mail utiliza Google Analytics para recopilar estadísticas y datos de análisis de información de uso sobre aplicaciones para mejorar la calidad de los productos. Citrix no recopila ni almacena ninguna otra información personal de los usuarios. Para obtener más información sobre cómo inhabilitar Google Analytics para Secure Mail, consulte Inhabil‑ itar Google Analytics.

**Secure Web para Android Google Analytics**. Citrix Secure Mail utiliza Google Analytics par[a recopi‑](https://docs.citrix.com/es-es/mobile-productivity-apps/administrator-tasks.html#google-analytics) [lar estadísticas y dato](https://docs.citrix.com/es-es/mobile-productivity-apps/administrator-tasks.html#google-analytics)s de análisis de información de uso sobre aplicaciones para mejorar la calidad de los productos. Citrix no recopila ni almacena ninguna otra información personal de los usuarios. Para obtener más información sobre cómo inhabilitar Google Analytics para Secure Mail, consulte Inhabilitar Google Analytics.

#### **[Secure Web 22.2.0](https://docs.citrix.com/es-es/mobile-productivity-apps/administrator-tasks.html#google-analytics)**

**Secure Web para iOS** Esta versión incluye correcciones de errores.

**Secure Web para Android** Esta versión incluye correcciones de errores.

#### **Secure Web 21.12.0**

**Secure Web para iOS Compatibilidad con autenticación basada en FIDO2.** En esta versión Citrix Secure Web permite la autenticación en sitios web mediante FIDO2. Puede autenticarse en sitios web que admiten FIDO2 mediante biometría, control táctil o códigos de acceso. El motor WKWebView permite la autenticación basada en FIDO2 en Secure Web.

**Secure Web para Android Compatibilidad con autenticación basada en FIDO2.** En esta versión Citrix Secure Web permite la autenticación en sitios web mediante FIDO2. Puede autenticarse en sitios web que admiten FIDO2 mediante biometría, control táctil o códigos de acceso.

#### **Secure Web 21.11.0**

**Secure Web para Android** Esta versión incluye correcciones de errores.

**Secure Web 21.10.5**

**Secure Web para iOS** Esta versión incluye correcciones de errores.

#### **Secure Web para Android** Esta versión incluye correcciones de errores.

**Nota:**

La compatibilidad de Secure Web con Android 7 finaliza en octubre de 2021.

#### **Secure Web 21.10.0**

#### **Secure Web para Android**

- **Compatibilidad con Android 12**. A partir de esta versión, Secure Web se admite en dispositivos con Android 12.
- Secure Web cumple los requisitos actuales de la API de destino de Google Play de nivel 30 de API (Android 11).

**Secure Web 21.9.1**

**Secure Web para Android** Esta versión incluye correcciones de errores.

**Secure Web 21.9.0**

**Secure Web para iOS** Esta versión incluye correcciones de errores.

**Secure Web para Android** Esta versión incluye correcciones de errores.

#### **Secure Web 21.8.5**

**Secure Web para Android Compatibilidad con la Beta 4 de Android 12 en dispositivos ya in‑ scritos.** Ahora Secure Web es compatible con la Beta 4 de Android 12. Si quiere actualizar el sistema operativo a la Beta 4 de Android 12, antes debe actualizar Secure Hub a la versión 21.7.1. Secure Hub 21.7.1 es la versión mínima necesaria para actualizar el sistema operativo a la Beta 4 de Android 12.

## Esta versión garantiza una actualización sin problemas de Android 11 a la Beta 4 de Android 12 para los usuarios ya inscritos.

#### **Nota:**

Citrix se compromete a ofrecer asistencia y mantenimiento desde el primer día para Android 12. Las versiones posteriores de Secure Mail reciben más actualizaciones para ofrecer una compatibilidad total con Android 12.

#### **Secure Web 21.8.0**

#### **Nota:**

Secure Web 21.8.0 solo se admite en iOS 12.1 y versiones posteriores. Las actualizaciones no están disponibles para Secure Web en dispositivos con iOS 12 o versiones anteriores.

#### **Secure Web para iOS**

**Modo dual para Secure Web** El SDK de administración de aplicaciones móviles está disponible para reemplazar áreas de funcionalidad MDX que no cubre la plataforma iOS. La tecnología de empaquetado MDX está programada para alcanzar el final de su vida útil (EOL) en marzo de 2022.

Citrix Secure Web se publica con los marcos MDX y SDK de MAM con el objetivo de prepararse para el final de su vida útil de MDX, programado para marzo de 2022. Para seguir administrando sus apli‑ caciones empresariales, debe incorporar el SDK de MAM. Citrix recomienda cambiar al **SDK de MAM**. La funcionalidad del modo dual está pensada para ofrecer una forma de transición de la aplicación Secure Web al nuevo modelo del SDK de MAM.

La funcionalidad del modo dual le permite continuar administrando aplicaciones con MDX (ahora **MDX antiguo**) o cambiar al nuevo **SDK de MAM**. En el **contenedor de directivas MDX o del SDK de MAM**, obtiene las siguientes opciones para la configuración de directivas:

- **SDK de MAM**
- **MDX antiguo**

#### Secure Web

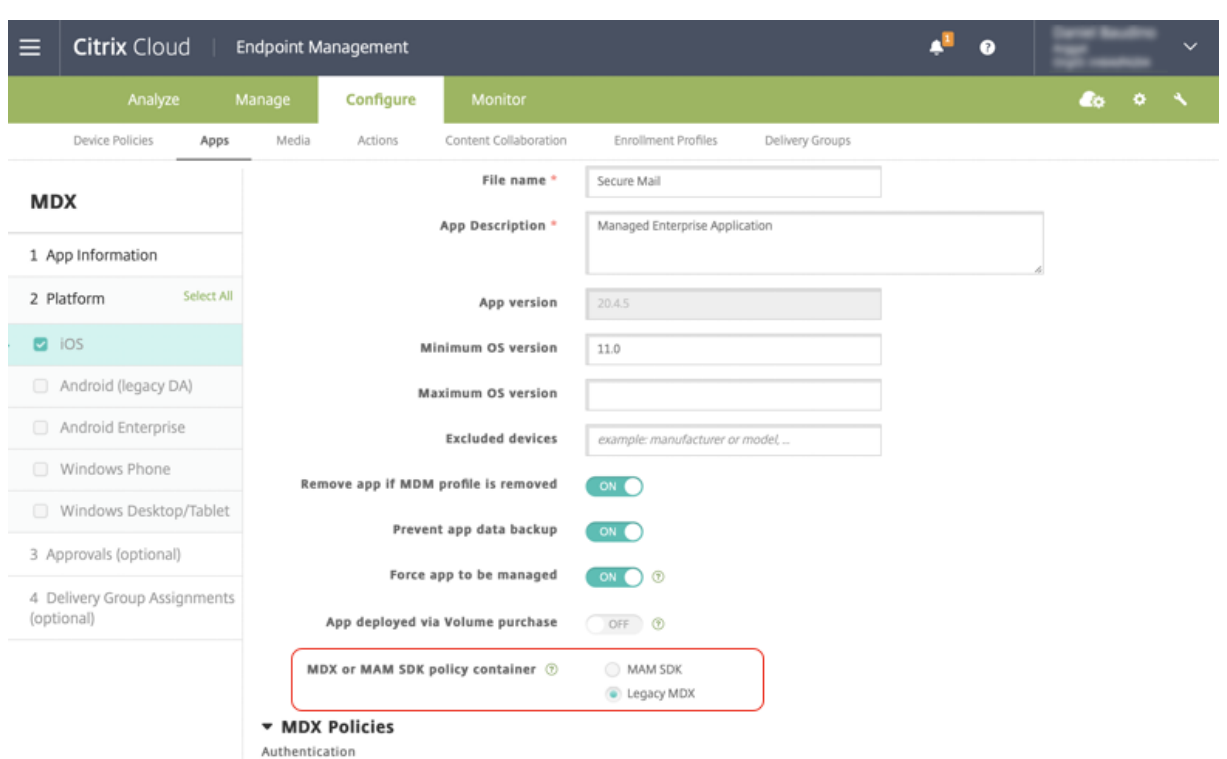

En la directiva **Contenedor de directivas MDX o de SDK de MAM**, puede cambiar de la opción **MDX antiguo** a **SDK de MAM**.

Se recomienda no cambiar del **SDK de MAM** a MDX antiguo, ya que este cambio requiere la reinstalación de la aplicación. El valor predeterminado es **MDX antiguo**. Asegúrese de establecer el mismo modo de directiva para las aplicaciones Secure Mail y Secure Web que se ejecutan en un dispositivo. No puede tener dos modos diferentes ejecutándose en un mismo dispositivo.

Al seleccionar el modo **SDK de MAM**, las aplicaciones cambian automáticamente al marco del SDK de MAM y las directivas de dispositivo se actualizan sin ninguna otra acción por parte de los admin‑ istradores.

**Nota:**

Al cambiar del marco de **MDX antiguo** al del **SDK de MAM**, la directiva **Acceso de red** debe mod‑ ificarse a **Túnel ‑ SSO web** o **Sin restricciones**.

#### **Requisitos previos**

Para implementar correctamente la funcionalidad del modo dual, debe cumplir estos requisitos:

- Actualice Citrix Endpoint Management a la versión 10.12 RP2 o una posterior, o a 10.11 RP5 o una posterior.
- Actualice sus aplicaciones móviles a la versión 21.8.0 o posterior.

• Si su organización utiliza aplicaciones de terceros, asegúrese de incorporar el SDK de MAM en dichas aplicaciones antes de cambiar al marco SDK de MAM. Todas las aplicaciones admin‑ istradas deben transferirse al SDK de MAM al mismo tiempo.

#### **Limitaciones**

- El SDK de MAM solamente admite el cifrado basado en plataforma, y no el cifrado MDX.
- Aparecen entradas de directiva duplicadas si no actualiza Citrix Endpoint Management a la versión 10.12 RP2 o a una posterior, o bien a la versión 10.11 RP5 o a una posterior. Las entradas duplicadas se crean si los archivos de directiva se ejecutan en la versión 21.8.0 o en una posterior.
- Al cambiar al modo del SDK de MAM de administración de aplicaciones, algunas funciones no se admiten o no están disponibles. Además, no se admite la interoperabilidad entre aplicaciones en diferentes modos para acciones como Abrir en, Copiar o Pegar. Por ejemplo, no puede copiar contenido de una aplicación administrada en modo **MDX antiguo** a una aplicación ad‑ ministrada en modo **SDK de MAM** ni viceversa. Consulte esta tabla para ver las funciones que no están disponibles en el modo SDK de MAM:

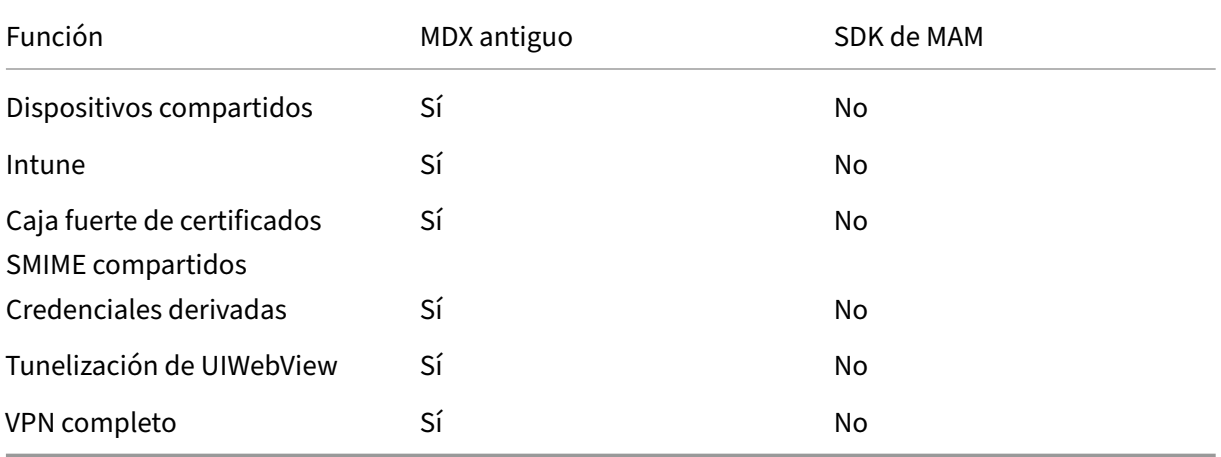

- Estas directivas se han retirado y no están disponibles en el modo SDK de MAM:
	- **–** Dominios permitidos de Secure Web
	- **–** Redes Wi‑Fi permitidas
	- **–** Citrix Gateway alternativo
	- **–** Etiqueta de certificado
	- **–** Informes de Citrix
	- **–** Notificación explícita de cierre de sesión
	- **–** Sesión de micro VPN requerida
	- **–** Periodo de gracia para requerir sesión con micro VPN (minutos)
- **–** Tamaño máximo de caché de informes
- **–** Requerir Wi‑Fi
- **–** Enviar informes solo con Wi‑Fi
- **–** Token de carga

#### **Nota:**

Si utiliza un certificado de cliente para autenticarse en servidores internos, la certificación del cliente debe ser la misma que la que se usa en Access Gateway.

#### Para obtener más información sobre el SDK de MAM, consulte estos artículos:

- Introducción al SDK de MAM
- Documentación de Citrix Developer sobre la integración de aplicaciones móviles
- [entrada del blog de Citrix](https://docs.citrix.com/en-us/mdx-toolkit/mam-sdk-overview.html)
- Descargar el SDK al iniciar sesión en Descarg[as de Citrix](https://developer.cloud.com/citrixworkspace/mobile-application-integration)

**Secu[re Web para Android](https://www.citrix.com/blogs/2020/03/02/how-to-get-ready-for-the-new-mam-sdks/?_ga=2.78633812.1310982133.1594975131-1401504633.1586788654)** Esta versióni[ncluye correcciones](https://www.citrix.com/downloads/citrix-endpoint-management/product-software/mdx-toolkit.html) de errores.

#### **Secure Web 21.7.0**

**Secure Web para iOS** Esta versión incluye correcciones de errores.

**Secure Web para Android** Esta versión incluye correcciones de errores.

#### **Secure Web 21.6.0**

**Secure Web para iOS** A partir de esta versión, ya no se ofrecen estas opciones de la directiva **Acceso de red**:

- **Utilizar parámetros anteriores**
- **Túnel ‑ VPN completo**
- **Túnel ‑ VPN completo y SSO web**

Si utiliza las directivas **Túnel ‑ VPN completo** o **Túnel ‑ VPN completo y SSO web**, debe cambiar a la directiva **Túnel ‑ SSO web**.

#### **Nota:**

Para utilizar Secure Ticket Authority (STA), la directiva **Acceso de red** debe establecerse en **Túnel**

**‑ SSO web**.

**Secure Web para Android** Esta versión incluye correcciones de errores.

#### **Secure Web para iOS 21.5.0**

Esta versión incluye correcciones de errores.

**Secure Web para Android 21.4.5**

Esta versión incluye correcciones de errores.

**Secure Web 21.3.5**

**Secure Web para Android** Esta versión incluye correcciones de errores.

**Secure Web 21.3.0**

**Secure Web para Android** Esta versión incluye correcciones de errores.

**Secure Web 21.2.0**

**Secure Web para iOS Nuevos colores para Secure Web.** Secure Web se adhiere a los nuevos col‑ ores de la marca Citrix.

#### **Secure Web para Android**

- **Nuevos colores para Secure Web.** Secure Web se adhiere a los nuevos colores de la marca Citrix.
- **Funcionamiento constante en dispositivos plegables.** Secure Web para Android incluye cor‑ recciones para un funcionamiento constante en dispositivos plegables.

**Secure Web 21.1.5**

**Secure Web para iOS** Esta versión incluye correcciones de errores.

#### **Secure Web 21.1.0**

Esta versión incluye correcciones de errores.

**Secure Web 20.12.0**

**Secure Web para iOS** Esta versión incluye correcciones de errores.

**Secure Web 20.11.0**

Esta versión incluye correcciones de errores.

#### **Secure Web 20.10.5**

**Secure Web para Android Compatibilidad con bibliotecas AndroidX.** Conforme a la recomen‑ dación de Google, Secure Web es compatible con las bibliotecas **AndroidX**, que sustituyen a las bib‑ liotecas empaquetadas como **android.support**.

#### **Secure Web 20.10.0**

**Secure Web para Android** Secure Web admite los requisitos actuales de la API de destino de Google Play para Android 10.

#### **Secure Web 20.9.5**

**Secure Web para iOS** Esta versión incluye correcciones de errores.

## **Secure Web 20.9.0 Secure Web para Android**

**Nota:**

Android 6.x dejó de admitirse el 15 de septiembre de 2020.

#### **Secure Web 20.8.5**

**Secure Web para Android** Secure Web para Android es compatible con Android 11.

#### **Secure Web 20.8.0**

#### **Secure Web para Android**

**Modo dual para la versión para Android de Secure Web.** Dispone de un SDK de administración de aplicaciones móviles (MAM) para reemplazar áreas de funcionalidad MDX que no cubren las platafor‑ mas iOS y Android. La tecnología de empaquetado MDX está programada para alcanzar el final de su vida útil (EOL) en septiembre de 2021. Para seguir administrando sus aplicaciones empresariales, debe incorporar el SDK de MAM.

A partir de la versión 20.8.0, las aplicaciones de Android se publican con MDX y el SDK de MAM en preparación para la estrategia del final de vida útil de MDX mencionada anteriormente. El modo dual MDX está diseñado para ofrecer una forma de transición desde el antiguo MDX Toolkit a nuevos SDK de MAM. La funcionalidad del modo dual le permite continuar administrando aplicaciones con MDX Toolkit (ahora **MDX antiguo**) o cambiar al nuevo SDK de MAM para la administración de aplica‑ ciones.

Una vez que cambie al SDK de MAM para administrar las aplicaciones, Citrix implementará nuevos cambios y no se requiere intervención alguna por parte de los administradores.

Para obtener más información sobre el SDK de MAM, consulte los siguientes artículos:

- Introducción al SDK de MAM
- Sección de Citrix Developer sobre Administración de dispositivos
- entrada del blog de Citrix
- [Descargar el SDK al iniciar se](https://docs.citrix.com/en-us/mdx-toolkit/mam-sdk-overview.html)sión en Descargas de Citrix

**Requ[isitos previos](https://www.citrix.com/blogs/2020/03/02/how-to-get-ready-for-the-new-mam-sdks/?_ga=2.78633812.1310982133.1594975131-1401504633.1586788654)** Para implementar c[orrectamente la fun](https://www.citrix.com/downloads/citrix-endpoint-management/product-software/mdx-toolkit.html)cionalidad del modo dual, compruebe lo siguiente:

- Actualice Citrix Endpoint Management a las versiones 10.12 RP2 o posterior, o 10.11 RP5 o pos‑ terior.
- Actualice sus aplicaciones móviles a la versión 20.8.0 o posterior.
- Actualice el archivo de directivas a la versión 20.8.0 o posterior.
- Si su organización utiliza aplicaciones de terceros, asegúrese de incorporar el SDK de MAM en dichas aplicaciones antes de cambiar al marco SDK de MAM. Todas las aplicaciones administradas deben transferirse al SDK de MAM al mismo tiempo.

**Nota:**

El SDK de MAM es compatible con todos los clientes basados en la nube.

#### **Limitaciones**

- El SDK de MAM se puede usar con aplicaciones publicadas bajo la plataforma Android Enterprise en la implementación de Citrix Endpoint Management. Para las aplicaciones recién publicadas, el cifrado predeterminado es el basado en plataforma.
- El SDK de MAM solamente admite el cifrado basado en plataforma, y no el cifrado MDX.
- Si no actualiza Citrix Endpoint Management y los archivos de directiva se ejecutan en la versión 20.8.0 o en una posterior para las aplicaciones móviles, aparecerán entradas duplicadas de la directiva de redes para Secure Mail.

Al configurar Secure Web en Citrix Endpoint Management, la funcionalidad del modo dual le permite continuar administrando aplicaciones con MDX Toolkit (ahora **MDX antiguo**) o cambiar al nuevo **SDK de MAM**. Citrix recomienda cambiar al **SDK de MAM**, ya que los SDK de MAM son más modulares y están pensados para permitirle usar solamente el subconjunto de la funcionalidad MDX que su organización utiliza. De este modo, se reduce la cantidad de datos binarios y el tiempo de ejecución de una aplicación.

En el **contenedor de directivas MDX o del SDK de MAM**, obtiene las siguientes opciones para la configuración de directivas:

- **SDK de MAM**
- **MDX antiguo**

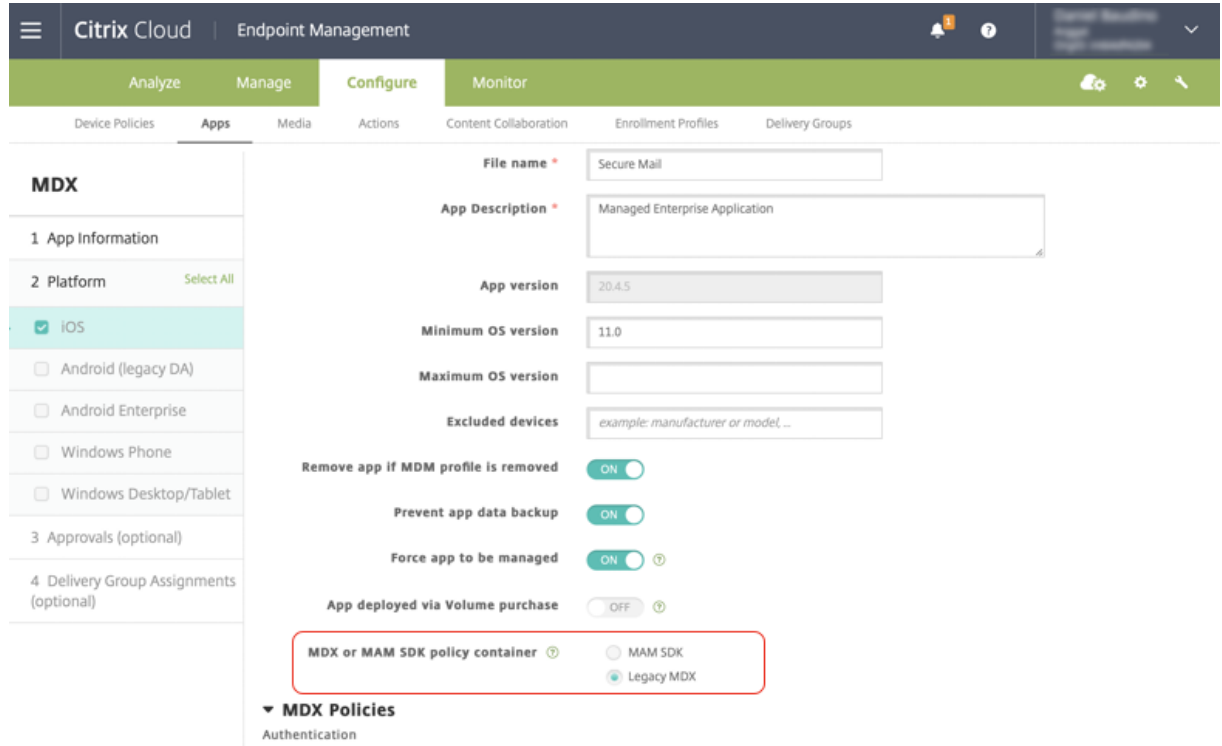

En la directiva **Contenedor de directivas MDX o de SDK de MAM**, solo puede cambiar la opción de **MDX antiguo** a SDK de MAM. La posibilidad de cambiar del SDK de MAM a **MDX antiguo** no está per‑ mitida, y debe volver a publicar la aplicación. El valor predeterminado es MDX antiguo. Asegúrese de

establecer el mismo modo de directiva para las aplicaciones Secure Mail y Secure Web que se ejecutan en el mismo dispositivo. No puede tener dos modos diferentes ejecutándose en un mismo dispositivo.

#### **Secure Web 20.7.5**

Esta versión incluye correcciones de errores.

#### **Secure Web 20.7.0**

**Compatibilidad conmultitarea.** En Secure Web para iOS, use dos aplicaciones simultáneamente con Multitarea. Para habilitar esta funcionalidad, arrastre una aplicación fuera del Dock. Deslícela hacia el borde derecho o izquierdo de la pantalla para dividir y habilitar la pantalla para dos aplicaciones.

Para obtener la información más reciente sobre las aplicaciones móviles de productividad, consulte el artículo Anuncios recientes.

#### **Secure W[eb 20.6.0](https://docs.citrix.com/es-es/mobile-productivity-apps.html#recent-announcements)**

Esta versión incluye correcciones de errores.

#### **Secure Web 20.5.0**

Esta versión incluye correcciones de errores.

#### **Secure Web 20.4.5**

**Vaya a los marcadores de las fichas nuevas.** En Secure Web para iOS, puede ver, modificar y navegar por los marcadores al abrir una ficha nueva.

#### **Secure Web 19.10.5 a 20.4.0**

Estas versiones incluyen correcciones de errores.

#### **Secure Web 19.10.0**

**Secure Web iOS y Android admiten la administración de cifrado.** La administración de cifrado le permite utilizar la seguridad moderna de la plataforma del dispositivo para, al mismo tiempo, garantizar que dicho dispositivo permanezca en un estado suficiente para utilizar la seguridad de la plataforma de manera eficaz. Con la administración de cifrado, elimina la redundancia en el cifrado de datos locales, ya que son las plataformas Android y iOS correspondientes las que proporcionan el cifrado del sistema de archivos. Para habilitar esta función, un administrador debe configurar la directiva MDX **Tipo de cifrado** en **Cifrado de plataforma con cumplimiento de requisitos** en la consola de Citrix Endpoint Management.

La administración de cifrado le permite utilizar la seguridad moderna de la plataforma del dispositivo para, al mismo tiempo, garantizar que dicho dispositivo permanezca en un estado suficiente para utilizar la seguridad de la plataforma de manera eficaz. Con la administración de cifrado, elimina la redundancia en el cifrado de datos locales, ya que son las plataformas Android y iOS las que proporcio‑ nan el cifrado del sistema de archivos. Para habilitar esta función, un administrador debe configurar la directiva MDX **Tipo de cifrado** en **Cifrado de plataforma con cumplimiento de requisitos** en la consola de Citrix Endpoint Management.

**Tipo de cifrado** Para utilizar la función de administración de cifrado, en la consola de Citrix End‑ point Management, establezca la directiva **Tipo de cifrado** en **Cifrado de plataforma con cumplim‑ iento de requisitos**. La administración de cifrado está habilitada. Todos los datos de las aplicaciones cifradas existentes en los dispositivos de los usuarios pasan directamente a un estado cifrado por el dispositivo y no por MDX. Durante esta transición, la aplicación se pausa para una única migración de datos. Una vez realizada correctamente la migración, la responsabilidad del cifrado de los datos almacenados localmente se transfiere de MDX a la plataforma del dispositivo. MDX continúa com‑ probando el cumplimiento de requisitos en el dispositivo durante cada inicio de la aplicación. Esta función opera tanto en entornos MDM + MAM como en solo MAM.

Cuando establece la directiva **Tipo de cifrado** en **Cifrado de plataforma con cumplimiento de req‑ uisitos**, la nueva directiva reemplaza el cifrado MDX existente.

Para obtener información detallada acerca de las directivas MDX de administración de cifrado para Secure Web, consulte la sección **Cifrado** en:

- Directivas MDX para aplicaciones móviles de productividad para iOS
- Directivas MDX para aplicaciones móviles de productividad para Android

**Com[portamiento de dispositivos no conformes](https://docs.citrix.com/es-es/mobile-productivity-apps/administrator-tasks/policies-android.html#encryption)** Cuando un dispositivo no cumple todos los req‑ uisito[s mínimos de conformidad, la directiva](https://docs.citrix.com/es-es/mobile-productivity-apps/administrator-tasks/policies-ios.html) **Comportamiento de dispositivos no conformes** le per‑ mite seleccionar qué hacer al respecto:

- **Permitir aplicación**: Permite que la aplicación se ejecute normalmente.
- **Permitir aplicación después de la advertencia**: Advierte al usuario que una aplicación no cumple los requisitos mínimos de conformidad y permite que la aplicación se ejecute. Este es el valor predeterminado.

• **Bloquear aplicación**: Impide que la aplicación se ejecute.

Los siguientes criterios determinan si un dispositivo cumple los requisitos mínimos de conformidad.

Dispositivos con iOS:

- iOS 10: una aplicación tiene una versión de sistema operativo que es mayor o igual que la ver‑ sión especificada.
- Acceso de depurador de errores: una aplicación no tiene habilitada la depuración de errores.
- Dispositivo liberado por jailbreak: una aplicación no se está ejecutando en un dispositivo liberado por jailbreak.
- Código de acceso del dispositivo: el código de acceso del dispositivo está activado.
- Uso compartido de datos: el uso compartido de datos no está habilitado para la aplicación.

#### Dispositivos con Android:

- Android SDK 24 (Android 7 Nougat): Una aplicación tiene una versión de sistema operativo que es mayor o igual que la versión especificada.
- Acceso de depurador de errores: una aplicación no tiene habilitada la depuración de errores.
- Dispositivos liberados por root: una aplicación no se está ejecutando en un dispositivo liberado por root.
- Bloqueo de dispositivo: el código de acceso del dispositivo está activado.
- Dispositivo cifrado: una aplicación se está ejecutando en un dispositivo cifrado.

#### **Secure Web 19.9.5**

Esta versión incluye correcciones de errores.

#### **Secure Web 19.9.0**

**Secure Web para iOS** Secure Web para iOS es compatible con iOS 13.

**Secure Web para Android** Esta versión incluye correcciones de errores.

#### **Secure Web para Android 19.8.5**

Secure Web para Android es compatible con Android Q.

#### **Secure Web 19.8.0**

Esta versión incluye correcciones de errores.

#### **Secure Web 19.7.5**

**Secure Web para iOS** En esta versión se incluyen mejoras de rendimiento y correcciones de er‑ rores.

**Secure Web para Android** A partir de esta versión, Secure Web para Android solo se admite en dis‑ positivos con Android 6 o una versión posterior.

**Secure Web: De 19.3.0 a 19.6.5**

En estas versiones se incluyen mejoras de rendimiento y correcciones de errores.

#### **Secure Web 19.2.0**

**Permitir que los enlaces se abran en Secure Web y, al mismo tiempo, proteger los datos**. Con Se‑ cure Web, un túnel VPN dedicado permite a los usuarios acceder a sitios con información confidencial de forma segura. Esta función ya estaba disponible para Secure Web para iOS. Esta versión cuenta con disponibilidad para Android. Para obtener más información detallada, consulte Funciones de Secure Web.

#### **[Secu](https://docs.citrix.com/es-es/citrix-secure-web/integrate-deploy.html#secure-web-features)re Web: De 18.11.5 a 19.1.5**

En estas versiones se incluyen mejoras de rendimiento y correcciones de errores.

#### **Secure Web 18.11.0**

En Secure Web para iOS, la lista de tamaño de caché de los sitios ya no se notifica y no aparece en la configuración de la aplicación. La funcionalidad predeterminada de almacenamiento en caché sigue siendo la misma.

#### **Secure Web: De 18.9.0 a 18.10.5**

En estas versiones se incluyen mejoras de rendimiento y correcciones de errores.

#### **Secure Web 10.8.65**

Estas funciones son nuevas en Secure Web 10.8.65:

- **Tirar para actualizar**. En Secure Web para iOS, los usuarios pueden usar la función de tirar para actualizar sus datos en la pantalla.
- **Buscar con la opción Buscar en la página**. Puede buscar cadenas instantáneamente con la opción **Buscar en la página**. Esta opción resalta las palabras clave mientras busca y muestra las coincidencias totales en el lado derecho de la barra de herramientas. Tras el reinicio, esta función conserva las últimas palabras clave buscadas.

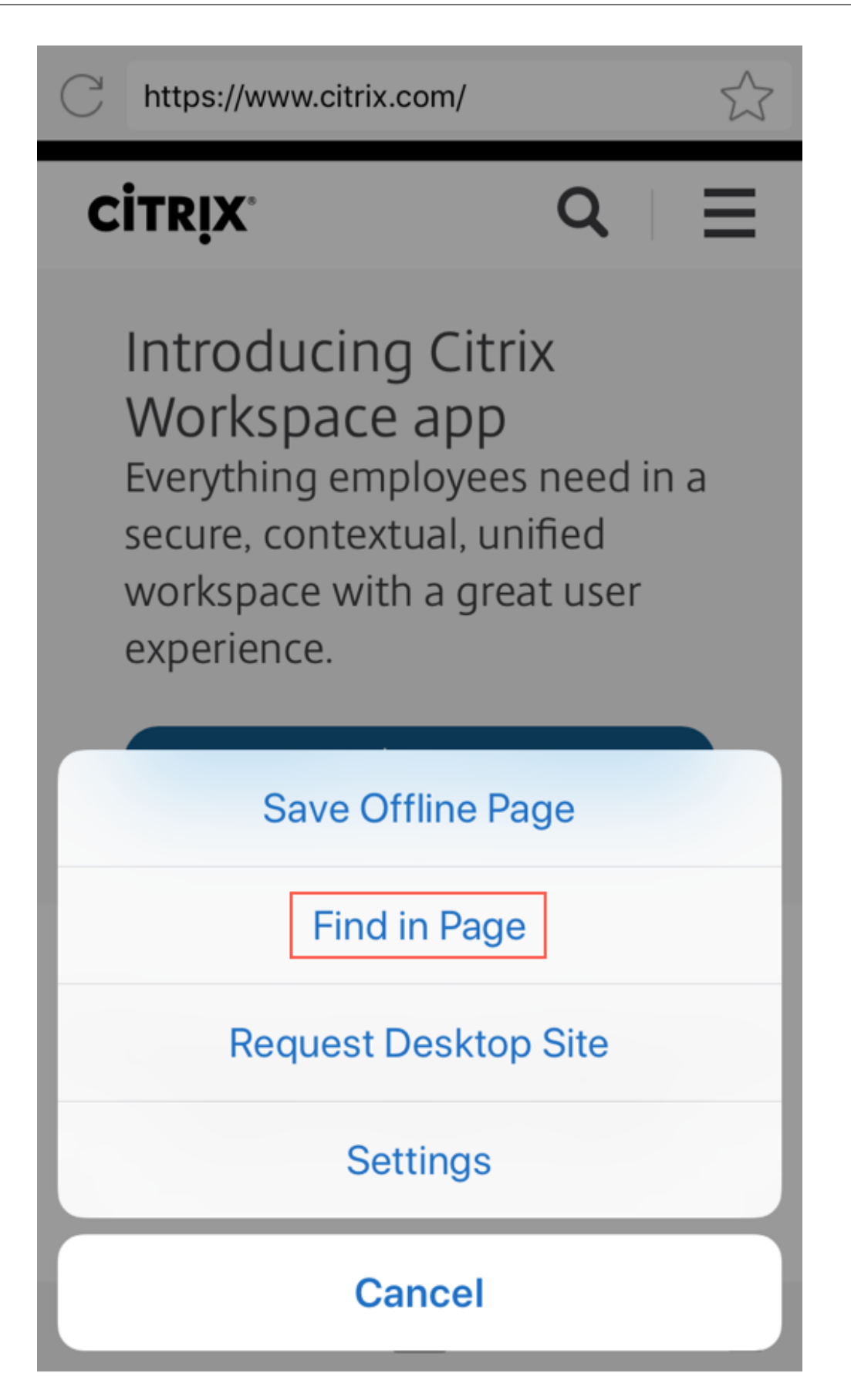

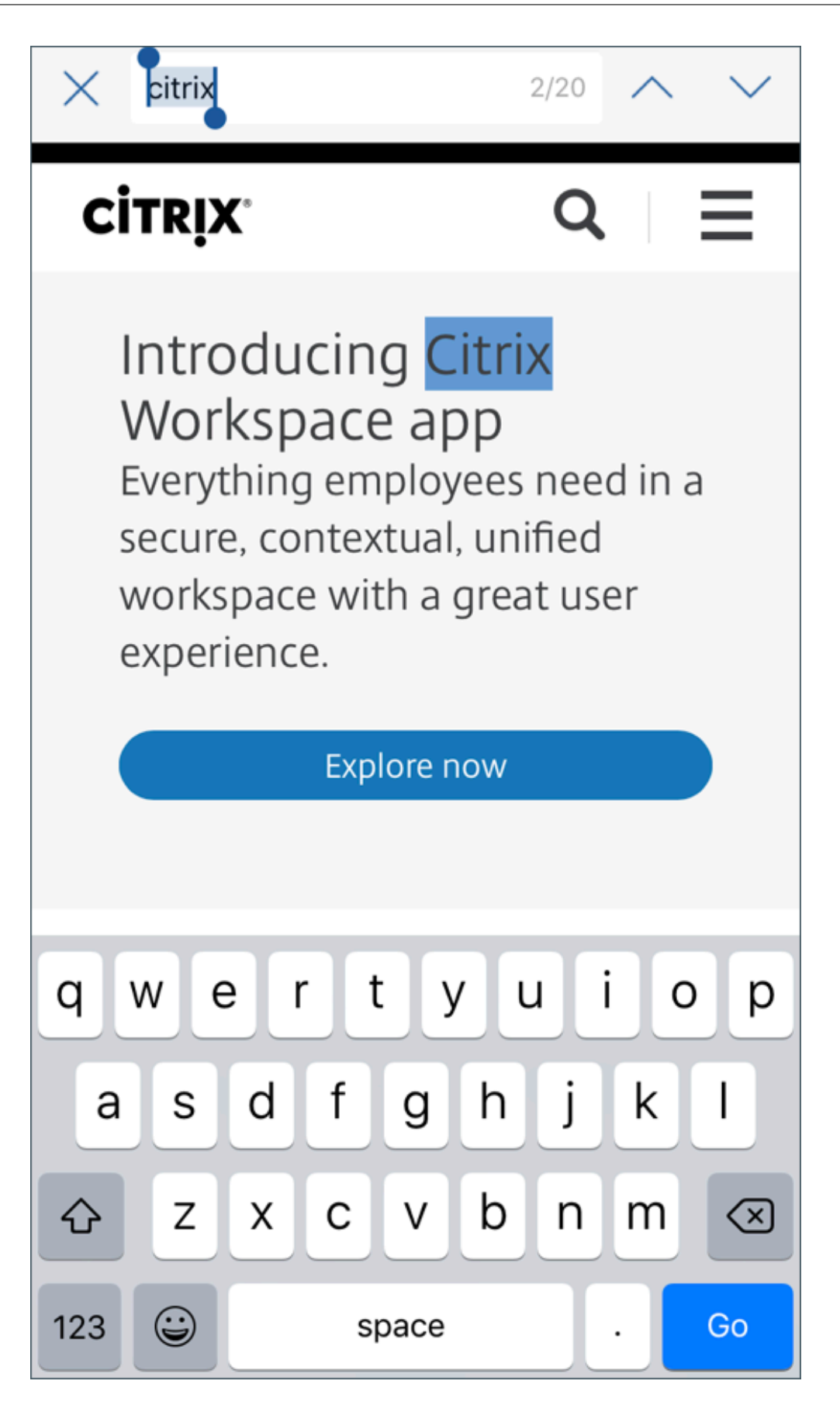

• **Desplazarse hacia arriba para ocultar las barras de encabezado y pie de página**. En Secure Web para iOS, las barras del encabezado y del pie de página se ocultan a medida que se desplaza hacia arriba, por lo que se muestra más información en la pantalla del móvil cuando ve páginas web.

#### **Secure Web 10.8.60**

• Disponible en polaco.

#### **Secure Web 10.8.35**

• **Tirar para actualizar**. En Secure Web para Android, los usuarios pueden usar la función de tirar para actualizar sus datos en la pantalla.

#### **Secure Web 10.8.15**

- **Secure Web admite Android Enterprise, anteriormente conocido como Android for Work**. Puede crear un perfil de trabajo independiente mediante aplicaciones Android Enterprise en Secure Mail. Para obtener más información, consulte Android Enterprise en Secure Mail.
- **Secure Web para Android puede generar páginas web en modo de escritorio**. En el menú de desbordamiento, seleccione **Solicitar sitio de escritorio**[. Secure Web muestra la vers](https://docs.citrix.com/es-es/citrix-secure-mail/android-features.html#android-enterprise-in-secure-mail)ión de escritorio del sitio web.

#### **Secure Web 10.8.10**

• **Secure Web para iOS puede generar páginas web en modo de escritorio.** En el menú de tres líneas, seleccione **Solicitar sitio de escritorio** y Secure Web mostrará la versión de escritorio del sitio web.

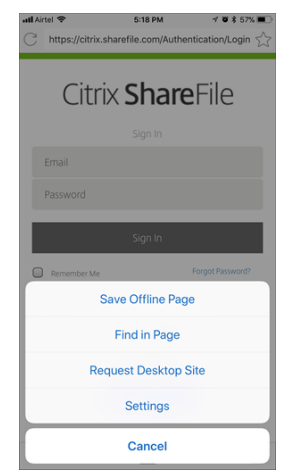

#### **Secure Web 10.8.5**

**Secure Mail y Secure Web para iOS y Android cuentan con fuentes y colores mejorados, así como otras mejoras en la interfaz de usuario**. Este cambio de cara ofrece una experiencia de usuario enriquecida, al mismo tiempo que se ajusta a la estética de la marca Citrix en todo nuestro conjunto de aplicaciones.

## <span id="page-22-0"></span>**Problemas conocidos y problemas resueltos**

#### June 6, 2024

Citrix admite actualizaciones desde las dos últimas versiones de las aplicaciones móviles de produc‑ tividad.

#### **Secure Web para iOS 24.3.0**

#### **Problemas resueltos**

Secure Web deja de responder cuando los usuarios finales intentan abrir la aplicación en dispositivos iPad. Este problema es específico de los dispositivos que ejecutan la versión 17.3.1 y posteriores de iPad. [XMHELP‑4541]

#### **Problemas conocidos**

No hay ningún problema conocido en esta versión.

#### **Secure Web para Android 24.3.0**

#### **Problemas resueltos**

El servidor de infraestructura de clave pública (PKI) recibe muchas solicitudes de Secure Web para obtener un certificado nuevo, incluso si el certificado existente no ha caducado. Este problema es específico de los dispositivos Android 14. [XMHELP‑4552]

#### **Problemas conocidos**

No hay ningún problema conocido en esta versión.

#### **Secure Web para iOS 24.2.0**

No hay problemas resueltos ni problemas conocidos en esta versión.

#### **Secure Web para Android 24.1.0**

No hay problemas resueltos ni problemas conocidos en esta versión.

#### **Secure Web para iOS 23.9.0**

No hay problemas resueltos ni problemas conocidos en esta versión.

#### **Secure Web para Android 23.8.0**

No hay problemas resueltos ni problemas conocidos en esta versión.

#### **Secure Web para Android 23.7.0**

No hay problemas resueltos ni problemas conocidos en esta versión.

#### **Secure Web para Android 23.5.0**

No hay problemas resueltos ni problemas conocidos en esta versión.

#### **Problemas conocidos y problemas resueltos en versiones anteriores**

Para consultar los problemas conocidos y resueltos de versiones anteriores de Secure Web, consulte Problemas conocidos y problemas resueltos en versiones anteriores.

## **[Integrar e implementar Secure Web](https://docs.citrix.com/es-es/citrix-secure-web/known-fixed-issues-history.html)**

<span id="page-23-0"></span>February 27, 2024

Para integrar y entregar Secure Web, siga estos pasos generales:

1. Para habilitar el inicio SSO en la red interna, configure Citrix Gateway.

Para el tráfico HTTP, Citrix ADC puede proporcionar SSO para todos los tipos de autenticación de proxy admitidos en Citrix ADC. Para el tráfico HTTPS, la directiva de caché de contraseñas web permite a Secure Web autenticar y proporcionar SSO al servidor proxy a través de MDX. MDX solo admite autenticación de proxy básica, implícita y NTLM. La contraseña se almacena en caché mediante MDX y se guarda en la caja fuerte compartida de Endpoint Management, que es una zona de almacenamiento segura para datos confidenciales de aplicación. Para obtener más información acerca de la configuración de Citrix Gateway, consulte Citrix Gateway.

- 2. Descargue Secure Web.
- 3. Determine cómo desea configurar las conexiones de usuario a la red int[erna.](https://docs.citrix.com/en-us/citrix-gateway/current-release/install-citrix-gateway/configure-gateway-using-wizards.html)
- 4. Agregue Secure Web a Endpoint Management siguiendo los mismos pasos que se siguen para agregar otras aplicaciones MDX y después configure las directivas MDX. Para obtener más información acerca de las directivas específicas de Secure Web, consulte Acerca de las directivas de Secure Web.

#### **Configurar conexiones de usuario**

Secure Web admite las siguientes configuraciones para las conexiones de usuario:

- **Túnel ‑ SSO web:** Las conexiones por túnel con la red interna pueden utilizar una variante de VPN sin cliente, conocida como SSO web en túnel. Esta es la configuración predeterminada para la directiva **Modo preferido de VPN**. SSO web en túnel es la configuración recomendada para conexiones que requieren Single Sign‑On (SSO).
- **Túnel VPN completo:** Las conexiones por túnel a la red interna pueden usar un túnel VPN com‑ pleto, configurado en la directiva **Modo preferido de VPN**. Se recomienda la opción "Túnel VPN completo"para conexiones que usan certificados de cliente o SSL de extremo a extremo con un recurso de la red interna. El túnel VPN completo gestiona cualquier protocolo por TCP y se puede usar con equipos con Windows y Mac, así como con dispositivos iOS y Android.

#### **Nota:**

La tecnología de empaquetado MDX está programada para alcanzar el final de su vida útil (EOL) en septiembre de 2021. Para seguir administrando sus aplicaciones empresariales, debe incorporar el SDK de MAM.

En el modo MDX antiguo, no se admite el túnel VPN completo.

• La directiva **Permitir cambio de modo VPN** permite cambiar automáticamente entre el modo "Túnel VPN completo"y el modo "SSO web en túnel", según sea necesario. De manera prede‑ terminada, esta directiva está desactivada. Si la directiva está activada, las solicitudes de red que no llegan a realizarse debido a una solicitud de autenticación que no se puede resolver en

el modo preferido de VPN se vuelven a intentar en el modo alternativo. Por ejemplo, el modo "Túnel VPN completo", pero no el modo "SSO web en túnel", admite desafíos de servidor ante certificados de cliente. Del mismo modo, los desafíos de autenticación HTTP son más propen‑ sos a resolverse con SSO cuando se utiliza el modo SSO web en túnel.

• **Revertir túnel dividido:** En el modo **revertido**, el tráfico de las aplicaciones de intranet pasa por alto el túnel VPN, mientras que el tráfico restante pasa por el túnel VPN. Esta directiva se puede usar para registrar todo el tráfico de LAN no local.

#### **Pasos de configuración para revertir túnel dividido**

Para configurar el modo de túnel dividido revertido en Citrix Gateway, haga lo siguiente:

- 1. Vaya a **Policies > Session**.
- 2. Seleccione la directiva de Secure Hub y vaya a **Client Experience > Split Tunnel**.
- 3. Seleccione **Reverse**.

**La directiva MDX "Lista de exclusión para revertir túnel dividido"** Puede configurar la directiva Modo de túnel dividido revertido con el intervalo "Exclusión"de Citrix Endpoint Management. El in‑ tervalo se basa en una lista, separada por comas, de sufijos DNS y FQDN. Esa lista define las URL para las cuales el tráfico debe enviarse por la red de área local (LAN) del dispositivo y no se enviará a Citrix ADC.

En la tabla siguiente, se indica si Secure Web pide credenciales al usuario en función de la configuración y del tipo de sitio:

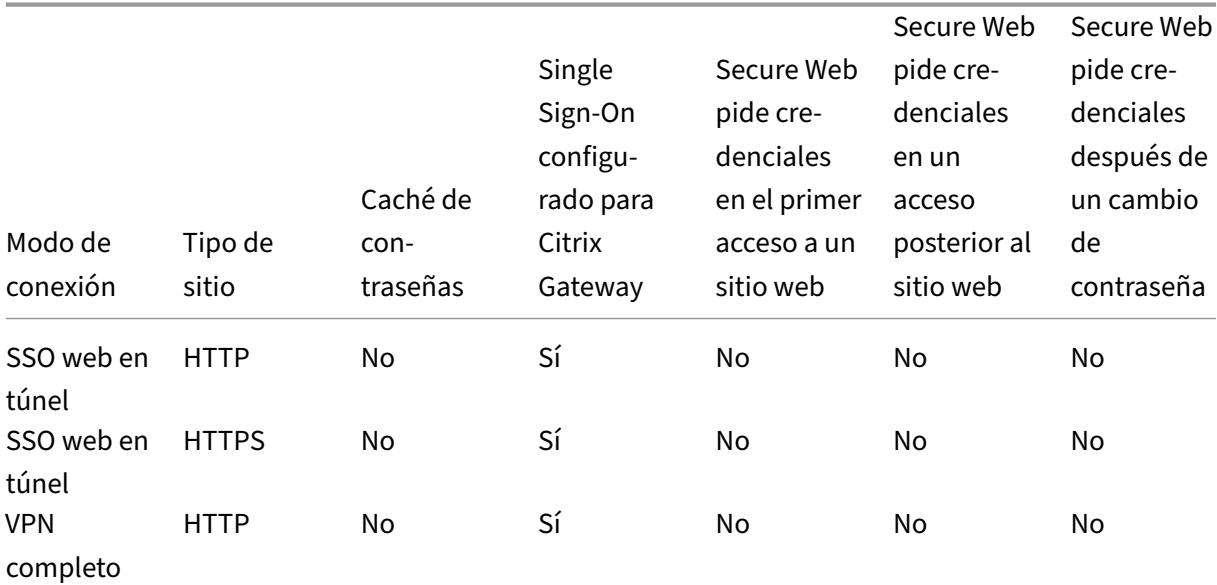

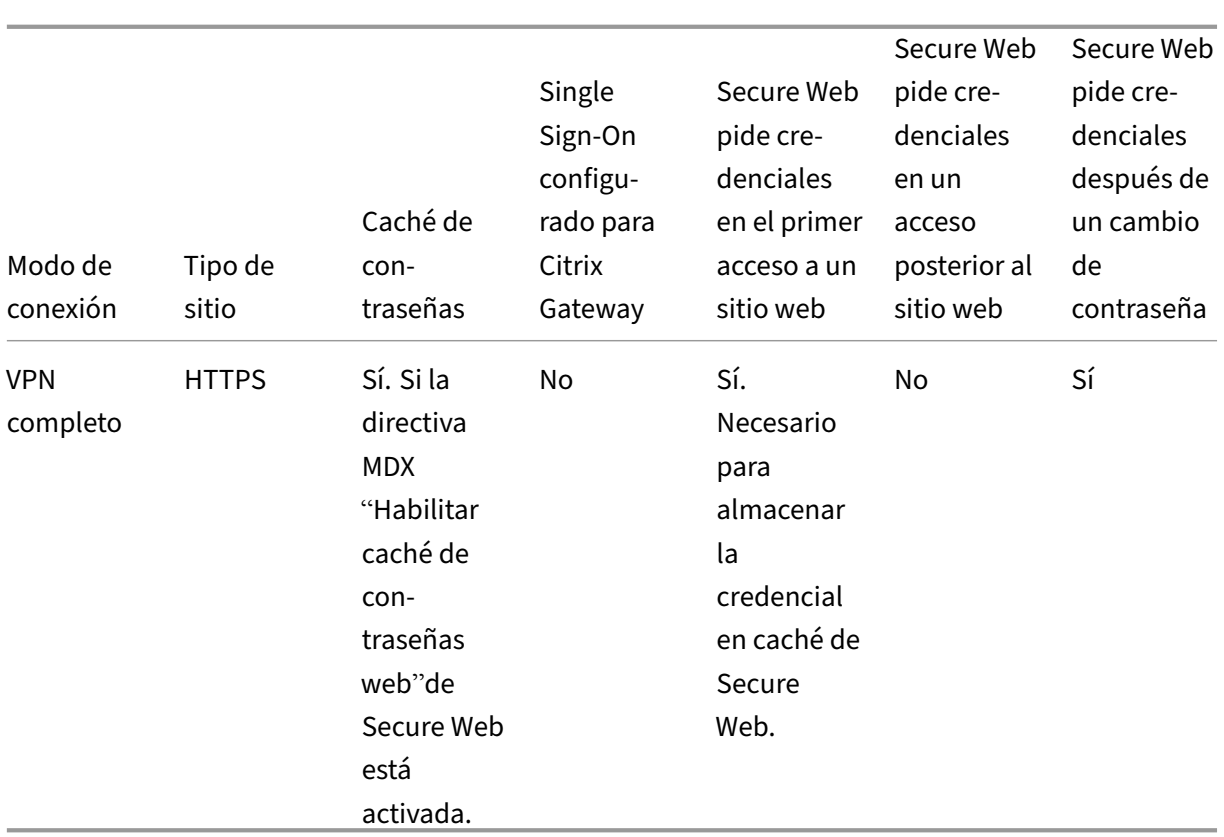

## **Directivas de Secure Web**

Al agregar Secure Web, tenga en cuenta las directivas MDX que son específicas de Secure Web. Para todos los dispositivos móviles admitidos:

#### **Sitios web permitidos o bloqueados**

Secure Web normalmente no filtra enlaces web. Puede usar esta directiva para configurar una lista de sitios permitidos o bloqueados específicos. Puede configurar patrones de dirección URL para re‑ stringir los sitios web que el explorador puede abrir, mediante un formato de lista separada por comas. Cada patrón de la lista va precedido del signo Más (+) o del signo Menos (‑). El explorador web coteja las direcciones URL con estos patrones en el orden indicado hasta que se produce una coincidencia. Cuando se encuentra una coincidencia, el prefijo determina de la siguiente forma la acción a tomar:

- Un signo Menos (‑) como prefijo indica al explorador web que bloquee la URL. En este caso, la URL se trata como si la dirección del servidor web no pudiera resolverse.
- Un signo Más (+) como prefijo permite que la URL se procese normalmente.
- Si no figura ningún signo delante del patrón, se considera que va precedido del signo Más (+).
- Si una dirección URL no coincide con ningún patrón de la lista, la dirección URL se considera permitida

Para bloquear todas las demás URL, termine la lista con un signo menos seguido de un asterisco (‑\*). Por ejemplo:

- El valor de directiva +http://\*.mycorp.com/\*,-http://\*,+https://\*,+ftp ://\*, $-\star$  permite direcciones URL con HTTP dentro del dominio mycorp.com, pero las bloquea en cualquier otro sitio; permite direcciones URL con HTTPS y FTP en cualquier lugar, pero bloquea todas las demás URL.
- El valor de directiva +http://\*.training.lab/\*,+https://\*.training.lab  $/\star$ ,  $-\star$  permite a los usuarios abrir cualquier sitio en el dominio Training.lab (intranet) a través de HTTP o HTTPS. El valor de directiva no permite a los usuarios abrir direcciones URL públicas, como Facebook, Google y Hotmail, independientemente del protocolo.

Está vacío de forma predeterminada (se permiten todas las URL).

#### **Bloquear ventanas emergentes**

Las ventanas emergentes son fichas nuevas que algunos sitios web abren sin su permiso. Esta directiva determina si Secure Web permite las ventanas emergentes. Cuando se activa, Secure Web impide que los sitios web abran ventanas emergentes. El valor predeterminado es Desactivado.

#### **Marcadores precargados**

Define un conjunto de marcadores precargados para el explorador Secure Web. La directiva es una lista de tuplas separadas por comas que incluyen el nombre de la carpeta, el nombre descriptivo y la dirección web. Cada triplo debe seguir el formato carpeta, nombre, URL. El nombre y la carpeta pueden ir entre comillas dobles (").

Por ejemplo, los valores de directiva, "Mycorp, Inc. home page", https://www.mycorp .com, "MyCorp Links",Account logon,https://www.mycorp.com/Accounts " MyCorp Links/Investor Relations","Contact us",https://www.mycorp.com/ IR/Contactus.aspx definen tres marcadores. El primero es un enlace primario (sin nombre de carpeta), titulado "Mycorp, Inc. home page". El segundo enlace se colocará en una carpeta llamada "MyCorp Links"y se etiquetará "Account logon". El tercero se colocará en una subcarpeta llamada "Investor Relations"dentro de la carpeta "MyCorp Links"y se mostrará como "Contact us".

Está vacío de forma predeterminada.

#### **URL de página de inicio**

Define el sitio web que Secure Web carga al iniciarse. Está vacío de forma predeterminada (página de inicio predeterminada).

Solo para dispositivos Android e iOS admitidos:

#### **Interfaz de usuario del explorador web**

Establece el comportamiento y la visibilidad de los controles de la interfaz de usuario del explorador para Secure Web. Normalmente están disponibles todos los controles del explorador. Estos incluyen los controles para avanzar, retroceder, barra de dirección y actualizar/detener la carga de la página. Esta directiva se puede configurar para restringir el uso y la visibilidad de algunos de estos controles. El valor predeterminado es Todos los controles visibles.

Opciones:

- **Todos los controles visibles.** Todos los controles están visibles y no se restringe su uso para los usuarios.
- **Barra de direcciones de solo lectura.** Todos los controles están visibles, pero los usuarios no pueden modificar el campo de dirección del explorador web.
- **Ocultar barra de direcciones.** Oculta la barra de direcciones, pero no los demás controles.
- **Ocultar todos los controles.** Oculta toda la barra de herramientas para proporcionar una ex‑ periencia de exploración sin marcos.

#### **Habilitar caché de contraseñas web**

Cuando los usuarios de Secure Web introducen sus credenciales al abrir o solicitar un recurso Web, esta directiva determina si Secure Web guarda la contraseña en caché silenciosamente en el dispositivo. Esta directiva se aplica a las contraseñas introducidas en diálogos de autenticación y no a las contraseñas introducidas en formularios Web.

Si está **activada**, Secure Web guarda todas las contraseñas que los usuarios introducen cuando solic‑ itan un recurso Web. Si está desactivada, Secure Web no guarda en caché las contraseñas y elimina las contraseñas que se hayan guardado previamente. El valor predeterminado es **Desactivado**.

Esta directiva solo se habilita cuando la directiva "Modo preferido de VPN"se establece en "Túnel VPN completo"para esta aplicación.

#### **Servidores proxy**

También puede configurar los servidores proxy de Secure Web cuando se usa el modo SSO web en túnel. Para obtener detalles, consulte esta entrada de blog.

#### **Sufijos DNS**

En Android, si los sufijos DNS no están configurados, es posible que la VPN falle. Para obtener información sobre cómo configurar sufijos DNS, consulte Compatibilidad con consultas DNS mediante sufijos DNS para dispositivos Android.

#### **[Preparar sitios de intranet](https://docs.citrix.com/en-us/citrix-gateway/current-release/integrate-citrix-gateway-with-citrix-products/configure-citrix-endpoint-management-settings-to-integrate-with-citrix-gateway/allow-access-from-mobile-devices-with-citrix-mobile-productivity-apps.html#support-dns-queries-by-using-dns-suffixes-for-android-devices) para Secure W[eb](https://docs.citrix.com/en-us/citrix-gateway/current-release/integrate-citrix-gateway-with-citrix-products/configure-citrix-endpoint-management-settings-to-integrate-with-citrix-gateway/allow-access-from-mobile-devices-with-citrix-mobile-productivity-apps.html#support-dns-queries-by-using-dns-suffixes-for-android-devices)**

Esta sección está dirigida a desarrolladores de sitios web que necesitan preparar un sitio de intranet para usarlo con Secure Web para Android y para iOS. Los sitios de intranet diseñados para explo‑ radores de escritorio requieren ciertos cambios para que funcionen correctamente en dispositivos Android e iOS.

Secure Web se basa en Android WebView e iOS WkWebView para ofrecer tecnologías web. Algunas de las tecnologías web que admite Secure Web son:

- AngularJS
- ASP .NET
- JavaScript
- jQuery
- WebGL
- WebSockets (solo en modo no restringido)

Algunas de las tecnologías web que no admite Secure Web son:

- Flash
- Java

En la siguiente tabla, se muestran las funcionalidades y las tecnologías de generación de HTML que admite Secure Web. X indica que la función está disponible para una combinación de plataforma, explorador web y componente.

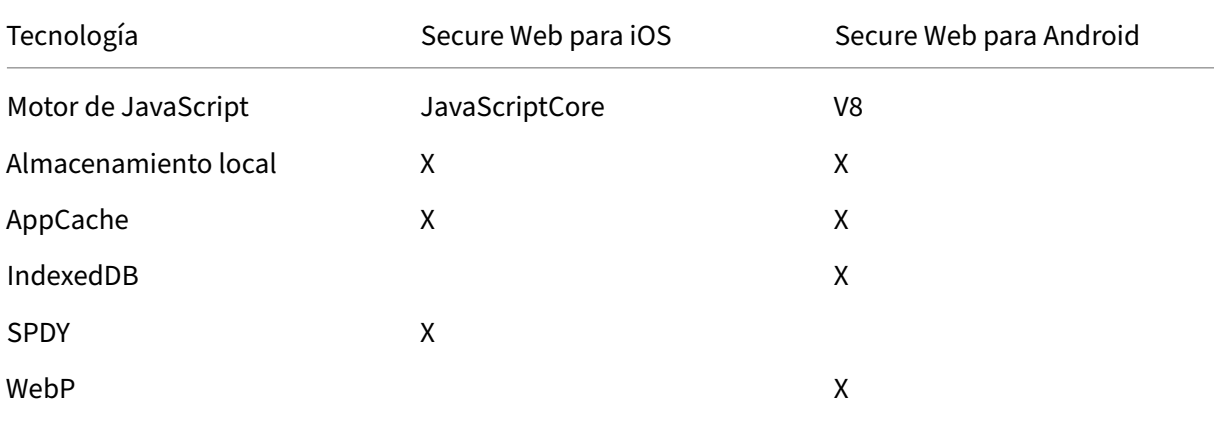

#### Secure Web

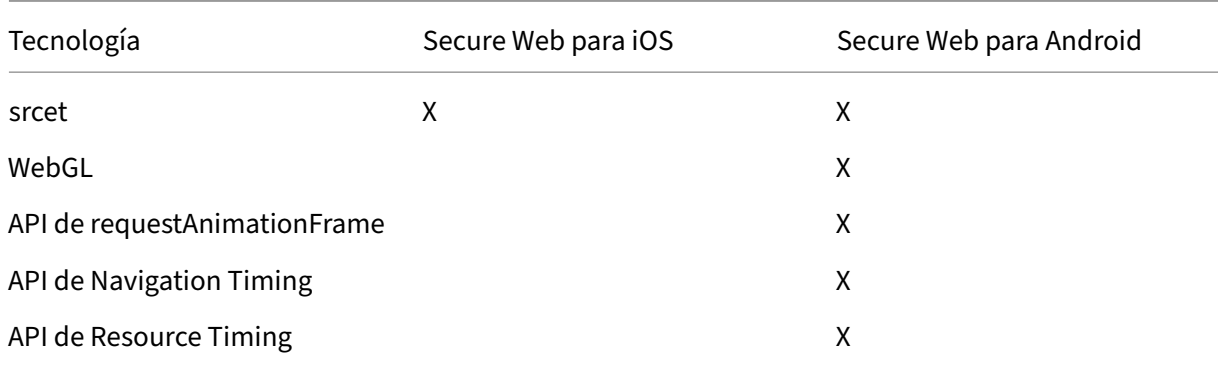

Las tecnologías funcionan del mismo modo en todos los dispositivos. No obstante, Secure Web de‑ vuelve distintas cadenas de agente de usuario en los distintos dispositivos. Para determinar la versión del explorador usada para Secure Web, puede ver la cadena del agente de usuario. Puede comprobar el agente de usuario en los registros de Secure Web. Para obtener los registros de Secure Web, vaya a **Secure Hub** > **Ayuda** > **Notificar problema**. Seleccione Secure Web en la lista de aplicaciones. Recibirá un correo electrónico con un adjunto que contiene los archivos de registro comprimidos.

#### **Solucionar problemas en sitios de intranet**

Para solucionar problemas de representación cuando el sitio de intranet se ve en Secure Web, compare cómo se genera el sitio web en Secure Web y en un explorador web de terceros compatible.

Para iOS, los exploradores de terceros compatibles para realizar pruebas son Chrome y Dolphin.

Para Android, el explorador de terceros compatible para realizar pruebas es Dolphin.

**Nota:**

Chrome es un explorador nativo en Android. No lo utilice para la comparación.

En iOS, asegúrese de que los marcadores admiten VPN en el nivel de dispositivo. Esto se puede con‑ figurar en los parámetros del dispositivo, en **Ajustes > VPN > Agregar configuración VPN**.

También puede usar aplicaciones cliente VPN disponibles en App Store, tales como Citrix Secure Ac‑ cess, Cisco AnyConnect o Pulse Secure.

- Si una página web aparece igual en los dos exploradores, el problema resid[e en el sitio web.](https://apps.apple.com/in/app/citrix-sso/id1338991513?mt=12) Actualice el sitio y asegúrese de que funciona bien para el sistema operativo.
- [•](https://apps.apple.com/in/app/citrix-sso/id1338991513?mt=12) [Si el problema en](https://itunes.apple.com/us/app/cisco-anyconnect/id1135064690?mt=8)l[a página web](https://itunes.apple.com/us/app/pulse-secure/id945832041?mt=8) solo aparece cuando se abre en Secure Web, póngase en con‑ tacto con el equipo de asistencia de Citrix para abrir un tíquet de asistencia. Proporcione los pasos detallados del problema, incluida la información de qué tipos de explorador web y sis‑ tema operativo ha utilizado. Si tiene problemas al generar páginas en Secure Web para iOS, incluya un archivo web de la página según se describe en los pasos siguientes. Esto ayudará a Citrix a resolver el problema más rápidamente.

#### **Verificar la conectividad SSL**

Asegúrese de que la cadena de certificados SSL está configurada correctamente. Puede comprobar si faltan certificados de CA raíz o intermedios que no están vinculados o instalados en dispositivos móviles con el verificador de certificados SSL.

Muchos certificados de servidor están firmados por varias entidades de certificación (CA) jerárquicas, lo que significa que los certificadosforman una cadena. Debe vincular estos certificados. Para obtener información s[obre cómo instalar o vincular ce](https://www.digicert.com/help/)rtificados, consulte Instalar, vincular y actualizar certificados.

#### **[Para c](https://docs.citrix.com/es-es/citrix-adc/current-release/ssl/ssl-certificates/add-group-certs.html?_ga=2.246114692.12855122.1615791071-1836076680.1613974823)rear un archivo web**

Con Safari en macOS 10.9 o posterior, puede guardar una página web como archivo web (denomi‑ nado Lista de lectura). El archivo web incluye todos los archivos vinculados, como imágenes, CSS y JavaScript.

- 1. En Safari, vacíe la carpeta **Lista de lectura**. En el **Finder**, haga clic en el menú **Ir** de la barra **Menú**, elija **Ir a la carpeta**, introduzca la ruta ~/Library/Safari/ReadingListArchives/. A contin‑ uación, elimine todas las carpetas de esa ubicación.
- 2. En la barra**Menú**, vaya a**Safari > Preferencias > Avanzado**y habilite la opción**Mostrar elmenú Desarrollo** en la barra de menú.
- 3. En la barra **Menú**, vaya a **Desarrollo > Agente de usuario** e introduzca el agente de usuario de Secure Web: (Mozilla/5.0 (iPad; CPU OS 8\_3 como macOS) AppleWebKit/600.1.4 (KHTML, como Gecko) Mobile/12F69 Secure Web/ 10.1.0 (compilación 1.4.0) Safari/8536.25).
- 4. En Safari, abra el sitio web que quiere guardar como una lista de lectura (archivo web).
- 5. En la barra **Menú**, vaya a **Marcadores > Agregar a la lista de lectura**. Esta operación puede tardar varios minutos. El archivado se ejecuta en el segundo plano.
- 6. Busque la lista de lectura archivada: en la barra **Menú**, vaya a **Visualización > Mostrar barra lateral de lista de lectura**.
- 7. Verifique el archivado:
	- Desactive la conectividad de red en el Mac.
	- Abra el sitio web desde la lista de lectura.

El sitio web se genera al completo.

8. Comprima el archivo web: En el **Finder**, haga clic en el menú **Ir** en la barra **Menú**, elija **Ir a la carpeta** e introduzca la ruta ~/Library/Safari/ReadingListArchives/. Luego, comprima la carpeta que tiene como nombre una cadena hexadecimal aleatoria. Este es el archivo que puede enviar a la asistencia técnica de Citrix cuando abra un tíquet de asistencia.

#### **Funciones de Secure Web**

Secure Web utiliza las tecnologías de intercambio de datos móviles para crear un túnel VPN dedicado para el acceso de los usuarios a sitios web internos y externos, y a todos los demás sitios web. Los sitios incluyen sitios con información confidencial en un entorno protegido por las directivas de su organización.

La integración de Secure Web con Secure Mail y Citrix Files ofrece una experiencia de usuario fluida, contenida en el entorno seguro de Endpoint Management. Éstos son algunos ejemplos de las fun‑ ciones de integración:

- Cuando los usuarios tocan enlaces **mailto**, se abre un nuevo mensaje de correo electrónico en Secure Mail sin necesidad de volver a autenticarse.
- **Permitir que los enlaces se abran en Secure Web y, al mismo tiempo, proteger los datos**. Con Secure Web para iOS y Android, un túnel VPN dedicado permite a los usuarios acceder a sitios con información confidencial de forma segura. Pueden hacer clic en enlaces desde Secure Mail, desde Secure Web o desde una aplicación de terceros. El vínculo se abre en Secure Web y los datos están contenidos de forma segura. También pueden abrir un enlace interno que tenga el esquema ctxmobilebrowser en Secure Web. Al abrirlo, Secure Web transforma el prefijo ctxmobilebrowser:// en http://. Para abrir un enlace HTTPS, Secure Web transforma ctxmobilebrowsers:// en https://.

Esta función depende de una directiva MDX de Interacción entre aplicaciones denominada **Intercam‑ bio de documentos entrantes**. La directiva se establece en **Sin restricciones** de forma predetermi‑ nada. Esta configuración permite que las URL se abran en Secure Web. Puede cambiar la configuración de directiva para que solo las aplicaciones que incluya en una lista de permitidos puedan comunicarse con Secure Web.

- Cuando los usuarios hacen clic en un enlace de intranet dentro de un mensaje de correo elec‑ trónico, Secure Web va a ese sitio de la intranet sin necesidad de volver a autenticarse.
- Los usuarios pueden cargar archivos en Citrix Files, que pueden descargar de la Web mediante Secure Web.

Asimismo, los usuarios de Secure Web pueden realizar las siguientes acciones:

• Bloquear ventanas emergentes.

Nota:

Mucha de la carga de memoria de Secure Web se dedica a la generación de ventanas emer-

gentes, de modo que el rendimiento suele mejorar si se selecciona la opción de bloqueo de las ventanas emergentes en los Parámetros.

- Agregar sus sitios favoritos como Marcadores.
- Descargar archivos.
- Guardar páginas sin conexión.
- Guardado automático de contraseñas.
- Borrar caché, historial y cookies.
- Inhabilitar cookies y almacenamiento local de HTML5.
- Compartir dispositivos de forma segura con otros usuarios.
- Hacer búsquedas desde la barra de direcciones.
- Permitir que las aplicaciones web que los usuarios ejecutan dentro de Secure Web accedan a su ubicación.
- Exportar e importar parámetros.
- Abrir archivos directamente en Citrix Files, sin necesidad de descargarlos. Para habilitar esta función, agregue **ctx‑sf**: a la directiva "Direcciones URL permitidas"en Endpoint Management.
- En iOS, puede usar acciones de 3D Touch para abrir una nueva ficha y acceder a páginas sin conexión, sitios favoritos y descargas directamente desde la pantalla inicial.
- En iOS, puede descargar archivos de cualquier tamaño y abrirlos en Citrix Files y otras aplicaciones.

Nota:

Si Secure Web se pone en segundo plano, la descarga se detiene.

• Buscar un término en la vista de la página actual con la opción **Buscar en la página**.

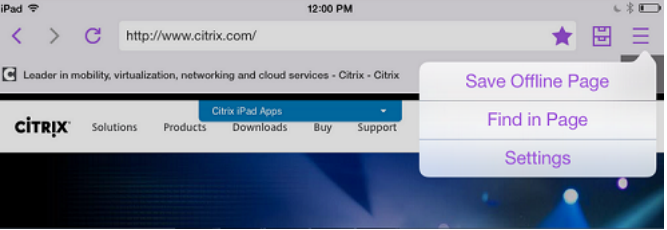

Secure Web también admite el texto dinámico, por lo que muestra la fuente que los usuarios configuran en sus dispositivos.

#### **Nota:**

• Citrix Files para XenMobile alcanzó el fin de su vida útil el 1 de julio de 2023. Para obtener más información, consulte Fin de vida y aplicaciones retiradas.

## **Proteger datos en iOS**

#### December 7, 2021

Las empresas que deban cumplir las normas de protección de datos del ASD (Australian Signals Di‑ rectorate) pueden usar las directivas **Habilitar protección de datos de iOS** para Secure Mail y Secure Web. De forma predeterminada, esas directivas están **desactivadas**.

Si la directiva **Habilitar protección de datos de iOS** está **activada** para Secure Web, este aplica el nivel de protección de Clase A a todos los archivos del sandbox. Para obtener más información sobre la protección de los datos en Secure Mail, consulte Proteger datos del Australian Signals Directorate. Si habilita esta directiva, se aplicará la clase más alta de protección de datos, de modo que no hay necesidad de especificar también la directiva **Minimum data protection class**.

Para cambiar la directiva **Habilitar protección de [datos de iOS](https://docs.citrix.com/es-es/citrix-secure-mail/security-considerations.html#australian-signals-directorate-data-protection)**:

- 1. Use la consola de Endpoint Management para cargar los archivos MDX de Secure Web y Secure Mail en Endpoint Management. Para una nueva aplicación, vaya a **Configurar > Aplicaciones > Agregar** y haga clic en **MDX**. Para realizar una actualización, consulte Actualizar aplicaciones MDX o de empresa.
- 2. Use la consola de Endpoint Management para cargar los archivos MDX en Endpoint Management. Para una nueva aplicación, vaya a **Configurar > Aplicaciones > Agregar** [y haga clic en](https://docs.citrix.com/es-es/citrix-endpoint-management/apps/upgrading.html) **MDX**[. Para obtener](https://docs.citrix.com/es-es/citrix-endpoint-management/apps/upgrading.html) información sobre una actualización, consulte Agregar aplicaciones.
- 3. Para Secure Mail, vaya a **Parámetros de aplicación**, busque la directiva **Habilitar protección de datos de iOS** y **actívela**. Los dispositivos que ejecutan version[es anteriores del siste](https://docs.citrix.com/es-es/citrix-endpoint-management/apps.html)ma op‑ erativo no se verán afectados cuando se habilite esta directiva.
- 4. Para Secure Web, vaya a Parámetros de **aplicación**, busque la directiva **Habilitar protección de datos de iOS** y **actívela**. Los dispositivos que ejecutan versiones anteriores del sistema op‑ erativo no se verán afectados cuando se habilite esta directiva.
- 5. Configure las directivas de aplicación de la manera habitual y guarde los parámetros para im‑ plementar la aplicación en el almacén de aplicaciones de Endpoint Management.

## **Funciones de Secure Web**

#### June 18, 2020

Secure Web utiliza las tecnologías de intercambio de datos móviles para crear un túnel VPN dedicado para el acceso de los usuarios a sitios web internos y externos, y a todos los demás sitios web. Los sitios incluyen sitios con información confidencial en un entorno protegido por las directivas de su organización.

La integración de Secure Web con Secure Mail y Citrix Files ofrece una experiencia de usuario fluida, contenida en el entorno seguro de Endpoint Management. Éstos son algunos ejemplos de las fun‑ ciones de integración:

- Cuando los usuarios tocan en enlaces mailto, se abre un nuevo mensaje de correo electrónico en Secure Mail sin necesidad de volver a autenticarse.
- **Permitir que los enlaces se abran en Secure Web y, al mismo tiempo, proteger los datos**. Con Secure Web para iOS y Android, un túnel VPN dedicado permite a los usuarios acceder a sitios con información confidencial de forma segura. Pueden hacer clic en enlaces desde Secure Mail, desde Secure Web o desde una aplicación de terceros. El vínculo se abre en Secure Web y los datos están contenidos de forma segura. También pueden abrir un enlace interno que tenga el esquema ctxmobilebrowser en Secure Web. Al abrirlo, Secure Web transforma el prefijo ctxmobilebrowser:// en http://. Para abrir un enlace HTTPS, Secure Web transforma ctxmobilebrowsers:// en https://.

Esta función depende de una directiva MDX de Interacción entre aplicaciones denominada **Intercam‑ bio de documentos entrantes**. La directiva se establece en **Sin restricciones** de forma predetermi‑ nada. Esta configuración permite que las URL se abran en Secure Web. Puede cambiar la configuración de directiva para que solo las aplicaciones que incluya en una lista de permitidos puedan comunicarse con Secure Web.

- Cuando los usuarios hacen clic en un enlace de intranet dentro de un mensaje de correo elec‑ trónico, Secure Web va a ese sitio de la intranet sin necesidad de volver a autenticarse.
- Los usuarios pueden cargar archivos en Citrix Files, que pueden descargar de la Web mediante Secure Web.

Asimismo, los usuarios de Secure Web pueden realizar las siguientes acciones:

• Bloquear ventanas emergentes.

Nota:

Mucha de la carga de memoria de Secure Web se dedica a la generación de ventanas emergentes, de modo que el rendimiento suele mejorar si se selecciona la opción de bloqueo

de las ventanas emergentes en los Parámetros.

- Agregar sus sitios favoritos como Marcadores.
- Descargar archivos.
- Guardar páginas sin conexión.
- Guardado automático de contraseñas.
- Borrar caché, historial y cookies.
- Inhabilitar cookies y almacenamiento local de HTML5.
- Compartir dispositivos de forma segura con otros usuarios.
- Hacer búsquedas desde la barra de direcciones.
- Permitir que las aplicaciones web que los usuarios ejecutan dentro de Secure Web accedan a su ubicación.
- Exportar e importar parámetros.
- Abrir archivos directamente en Citrix Files, sin necesidad de descargarlos. Para habilitar esta función, agregue **ctx‑sf**: a la directiva "Direcciones URL permitidas"en Endpoint Management.
- En iOS, puede usar acciones de 3D Touch para abrir una nueva ficha y acceder a páginas sin conexión, sitios favoritos y descargas directamente desde la pantalla inicial.
- En iOS, puede descargar archivos de cualquier tamaño y abrirlos en Citrix Files y otras aplicaciones.
	- Nota: Si Secure Web se pone en segundo plano, la descarga se detiene.
- Buscar un término en la vista de la página actual con la opción **Buscar en la página**.

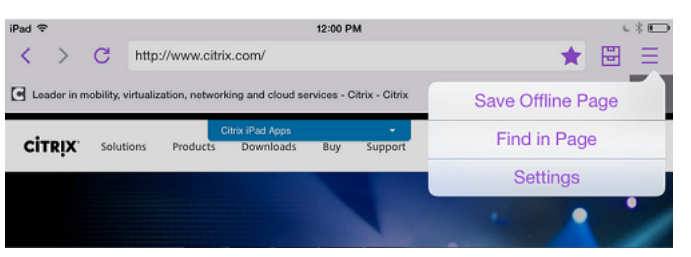

Secure Web también admite el texto dinámico, por lo que muestra la fuente que los usuarios configuran en sus dispositivos.

Secure Web

## citrix.

© 2024 Cloud Software Group, Inc. All rights reserved. Cloud Software Group, the Cloud Software Group logo, and other marks appearing herein are property of Cloud Software Group, Inc. and/or one or more of its subsidiaries, and may be registered with the U.S. Patent and Trademark Office and in other countries. All other marks are the property of their respective owner(s).

© 1999–2024 Cloud Software Group, Inc. All rights reserved. 37